# **sphinxcontrib-katex**

*Release 0.4.1*

**Hagen Wierstorf**

**Jan 08, 2019**

## **Contents**

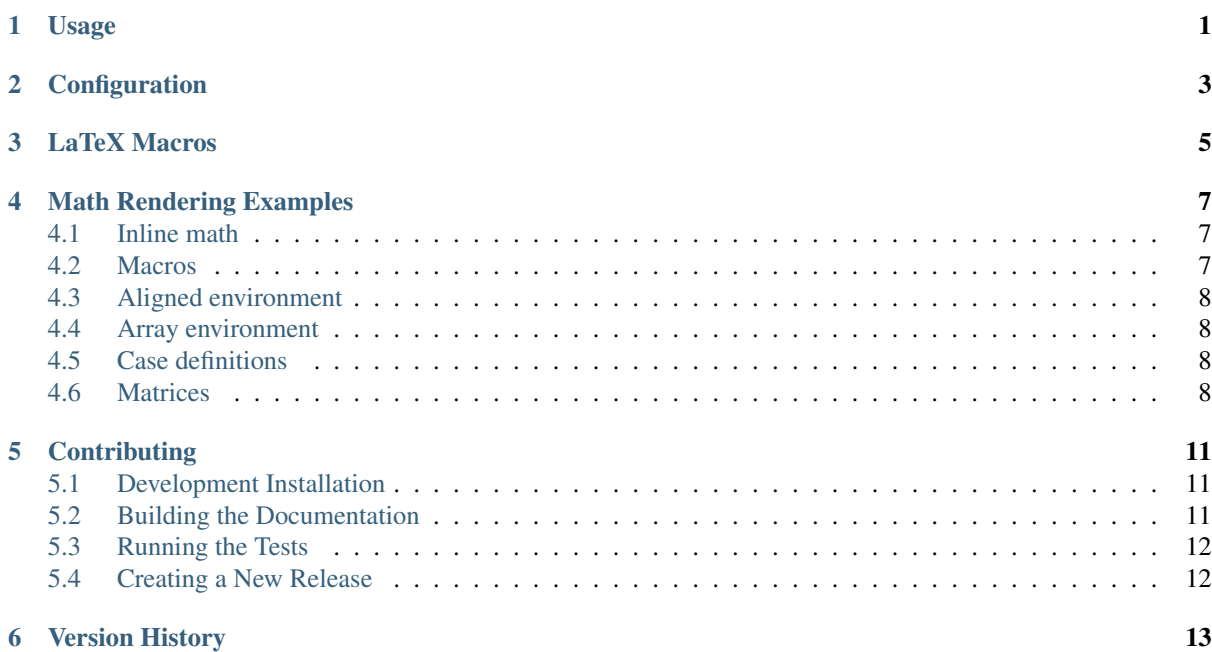

## Usage

#### <span id="page-4-0"></span>Installation:

pip install sphinxcontrib**-**katex

In conf.py of your sphinx project, add the extension with:

extensions **= [**'sphinxcontrib.katex'**]**

#### **Configuration**

<span id="page-6-0"></span>The behavior of sphinxcontrib. katex can be changed by configuration entries in conf.py of your documentation project. In the following all configuration entries are listed and their default values are shown.

```
katex_css_path = \
    'https://cdn.jsdelivr.net/npm/katex@0.10/dist/katex.min.css'
katex_js_path = \
    'https://cdn.jsdelivr.net/npm/katex@0.10/dist/katex.min.js'
katex_autorender_path = \
    'https://cdn.jsdelivr.net/npm/katex@0.10/contrib/auto-render.min.js'
katex_inline = [r' \ (', r')']katex_display = [r'\[', r'\]']
katex_options = ''
```
The specific delimiters written to HTML when math mode is encountered are controlled by the two lists katex inline and katex display.

The string variable katex options allows you to change all available official [KaTeX rendering options,](https://khan.github.io/KaTeX/docs/options.html) e.g.

```
katex_options = r'''{
   displayMode: true,
   macros: {
        "\\RR": "\\mathbb{R}"
    }
}'''
```
You can also add [KaTeX auto-rendering options](https://khan.github.io/KaTeX/docs/autorender.html) to katex\_options, but be aware that the delimiters entry should contain the entries of katex\_inline and katex\_display.

#### LaTeX Macros

<span id="page-8-0"></span>Most probably you want to add some of your LaTeX math commands for the rendering. In KaTeX this is supported by LaTeX macros ( $\det$ ). You can use the katex\_options configuration setting to add those:

```
katex_options = r'''macros: {
          "\\\i": "\mathrm{i}",
          "\setminus e": "\setminusmathfr{e}^{\#1}""\setminus\texttt{ "}\setminus\texttt{#1}""\setminus\setminus x" : "\\ \setminus\vee\vee\in\set{x}","\\d": "\\operatorname{d}\\!{}",
          "\\dirac": "\\operatorname{\\delta}\\left(#1\\right)",
          "\\scalarprod": "\\left\\langle#1,#2\\right\\rangle",
     }'''
```
The disadvantage of this option is that those macros will be only available in the HTML based [Sphinx builders.](http://www.sphinx-doc.org/en/master/builders.html) If you want to use them in the LaTeX based builders as well you have to add them as the latex\_macros setting in your conf.py and specify them using proper LaTeX syntax. Afterwards you can include them via the sphinxcontrib.katex.latex\_defs\_to\_katex\_macros function into katex\_options and add them to the LaTeX preamble:

```
import sphinxcontrib.katex as katex
latex_macros = r"""
      \label{thm:main} $$\def \i \leftarrow {\mathcal{A}} \mathcal{C} \; \quad \text{e}^* \; \quad \text{e}^* \; \quad \\#\_1{\mathrm{mthe}}\ +
      \def \vee c = 1{\mathcal{+}1}\left\{\text{vec}(x)\right\}\def \d {\operatorname{d}\!}
                                   \ddot{ \perp \text{d} \left( #1\right) }\def \scalarprod #1#2{\left\langle#1,#2\right\rangle}
"""
# Translate LaTeX macros to KaTeX and add to options for HTML builder
katex_macros = katex.latex_defs_to_katex_macros(latex_macros)
katex_options = 'macros: {' + katex_macros + '}'
# Add LaTeX macros for LATEX builder
latex_elements = {'preamble': latex_macros}
```
#### Math Rendering Examples

<span id="page-10-0"></span>The examples start always with a code box showing the commands, which is followed by the resulting Sphinx output.

#### <span id="page-10-1"></span>**4.1 Inline math**

Some inline math :math: $x_1 + x_2 + ... + x_n$ , n \in \mathbb{Z}', followed by text.

Some inline math  $x_1 + x_2 + ... + x_n$ ,  $n \in \mathbb{Z}$ , followed by text.

### <span id="page-10-2"></span>**4.2 Macros**

You can define macros directly in your math directive.

```
.. math::
   \def \x {\mathbf{x}}\def \w {\omega}
   \def \d {\operatorname{d}\!}
   P(\x, \w) = \otimes_{\partial V} D(\x_0, \w) G(\x-\x_0, \w) \d A(\x_0)
```

$$
P(\mathbf{x}, \omega) = \oint_{\partial V} D(\mathbf{x}_0, \omega) G(\mathbf{x} - \mathbf{x}_0, \omega) \, dA(\mathbf{x}_0)
$$

If you want to use them in the whole document, the best is to define them in  $\text{conf.py}$  as part of the katex\_options, see *[LaTeX Macros](#page-8-0)*. Afterwards, you can use them in every math directive.

### <span id="page-11-0"></span>**4.3 Aligned environment**

```
.. math::
   \begin{aligned}
       \dot{x} = \sigma(y-x)\dot{y} & = \rho x - y - xz \\
       \dot{z} \delta = -\beta z + xy\end{aligned}
```

```
\dot{x} = \sigma (y - x)\dot{y} = \rho x - y - xz\dot{z} = -\beta z + xy
```
### <span id="page-11-1"></span>**4.4 Array environment**

```
.. math::
   \begin{array}{c:c:c:c:c:c}
       \Gamma & \Delta & \Theta & \Lambda & \Xi & \Pi \\ \hdashline
        \gamma & \delta & \theta & \lambda & \xi & \pi
   \end{array}
```

```
\Gamma | Δ | Θ | Λ | Ξ | Π
\gamma+\delta+\theta+\lambda+\xi+\pi
```
## <span id="page-11-2"></span>**4.5 Case definitions**

```
.. math::
    f(n) = \begin{cases} \cases \end{cases}\frac{n}{2}, \& \text{if } n\text{ is even} \ \3n+1, & \text{if } n\text{ is odd}
    \end{cases}
```

$$
f(n) = \begin{cases} \frac{n}{2}, & \text{if } n \text{ is even} \\ 2n + 1, & \text{if } n \text{ is odd} \end{cases}
$$

## <span id="page-11-3"></span>**4.6 Matrices**

A simple matrix defined with the pmatrix environment:

```
.. math::
      \begin{pmatrix}
            a<sub>1</sub>{11} & a<sub>1</sub>{12} & a<sub>1</sub>{13}\\
            a<sub>1</sub>{21} & a<sub>1</sub>{22} & a<sub>1</sub>{23}\\
            a_{31} & a_{32} & a_{33}
      \end{pmatrix}
                                                          \sqrt{2}a_{11} a_{12} a_{13}a_{21} a_{22} a_{23}
```
 $a_{31}$   $a_{32}$   $a_{33}$ The pmatrix\* environment is not available, but you can use the array environment for more complex matrices:

 $\setminus$  $\overline{I}$ 

 $\mathbf{I}$ 

```
.. math::
   \def \msum {-\textstyle\sum}
   \def \psum {\phantom{-}\textstyle\sum}
   I_{ik} = \left(
   \begin{array}{lll}
       \psum m (y^2+z^2) & \msum m x y \& \msum m x z \\
       \msum m y x \& \psum m (x^2+z^2) & \msum m y z \\
       \msum m z x \& \msum m z y \& \psum m (x^2 + y^2)
   \end{array}
   \right)
```

$$
I_{ik} = \begin{pmatrix} \sum m(y^2 + z^2) & -\sum mxy & -\sum mxz \\ -\sum myx & \sum m(x^2 + z^2) & -\sum myz \\ -\sum mzx & -\sum mzy & \sum m(x^2 + y^2) \end{pmatrix}
$$

### **Contributing**

<span id="page-14-0"></span>If you find errors, omissions, inconsistencies or other things that need improvement, please create an issue or a pull request at [https://github.com/hagenw/sphinxcontrib-katex/.](https://github.com/hagenw/sphinxcontrib-katex/) Contributions are always welcome!

#### <span id="page-14-1"></span>**5.1 Development Installation**

Instead of pip-installing the latest release from PyPI, you should get the newest development version from [Github:](https://github.com/hagenw/sphinxcontrib-katex/)

```
git clone https://github.com/hagenw/sphinxcontrib-katex.git
cd sphinxcontrib-katex
python setup.py develop --user
```
This way, your installation always stays up-to-date, even if you pull new changes from the Github repository.

If you prefer, you can also replace the last command with:

pip install **--**user **-**e **.**

... where -e stands for --editable.

#### <span id="page-14-2"></span>**5.2 Building the Documentation**

If you make changes to the documentation, you can re-create the HTML pages using [Sphinx.](http://sphinx-doc.org/) You can install it and a few other necessary packages with:

```
pip install -r doc/requirements.txt --user
```
To create the HTML pages, use:

python setup**.**py build\_sphinx

The generated files will be available in the directory build/sphinx/html/.

It is also possible to automatically check if all links are still valid:

python setup**.**py build\_sphinx **-**b linkcheck

## <span id="page-15-0"></span>**5.3 Running the Tests**

You'll need [pytest](https://pytest.org/) for that. It can be installed with:

```
pip install -r tests/requirements.txt --user
```
To execute the tests, simply run:

```
python -m pytest
```
### <span id="page-15-1"></span>**5.4 Creating a New Release**

New releases are made using the following steps:

- 1. Bump version number in sphinxcontrib/katex.py
- 2. Update NEWS.rst
- 3. Commit those changes as "Release x.y.z"
- 4. Create an (annotated) tag with git tag  $-a \times y. z$
- 5. Clear the dist/ directory
- 6. Create a source distribution with python setup.py sdist
- 7. Create a wheel distribution with python setup.py bdist wheel --universal
- 8. Check that both files have the correct content
- 9. Upload them to PyPI with [twine:](https://pypi.org/project/twine/) twine upload dist/\*
- 10. Push the commit and the tag to Github and [add release notes](https://github.com/hagenw/sphinxcontrib-katex/tags) containing a link to PyPI and the bullet points from NEWS.rst
- 11. Check that the new release was built correctly on [RTD,](http://readthedocs.org/projects/sphinxcontrib-katex/builds/) delete the "stable" version and select the new release as default version

## $CHAPTFR$ <sup>6</sup>

#### Version History

#### <span id="page-16-0"></span>Version 0.4.1 (2019-01-08):

• Fix macros example in documentation

#### Version 0.4.0 (2018-12-14):

- KaTeX version 0.10.0
- Remove configuration option katex\_version
- Add Sphinx documentation and setup RTD page
- Add Travis-CI tests
- Make compatible with Sphinx>=1.6

#### Version 0.3.1 (2018-10-08):

• Fix incompatibility with sphinx $>=1.8$  (#8)

#### Version 0.3.0 (2018-09-06):

- Allow for user defined autorendering delimiters (#7)
- Fix bug if katex\_options was blank (#5)

#### Version 0.2.0 (2018-06-22):

- Remove katex\_macros option
- Document all configuration settings
- Automatic setting of delimiters for KaTeX auto-renderer

#### Version 0.1.6 (2018-04-12):

- Equation numbering across pages with sphinx>=1.7
- KaTeX version 0.9.0

#### Version 0.1.5 (2017-12-19):

- Improvement of code readability
- Fix mouse over for equation numbers in Firefox
- Add helper function to convert LaTeX defs to KaTeX macros

#### Version 0.1.4 (2017-11-27):

• Move equation numbers to the right and center vertically

#### Version 0.1 (2017-11-24):

• Initial release